### **Specifications**

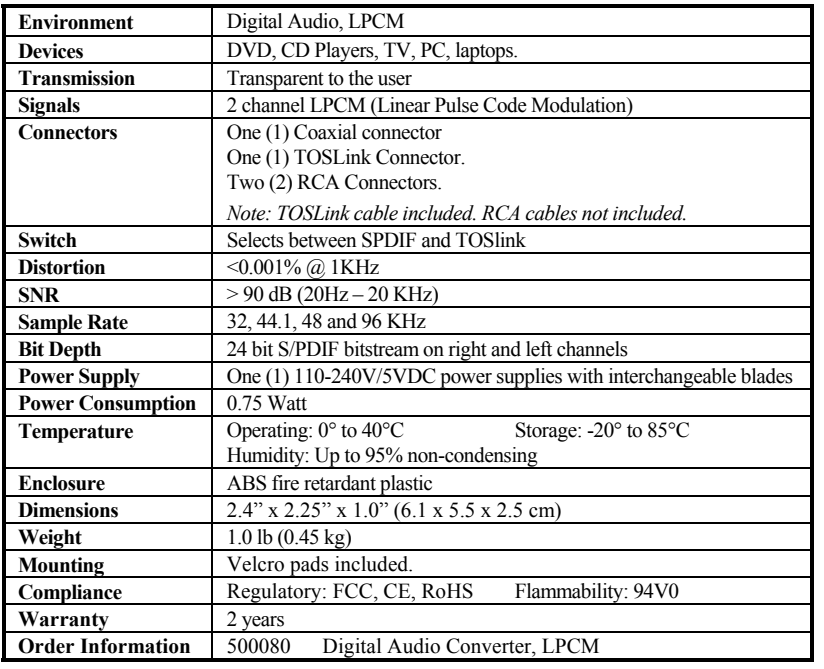

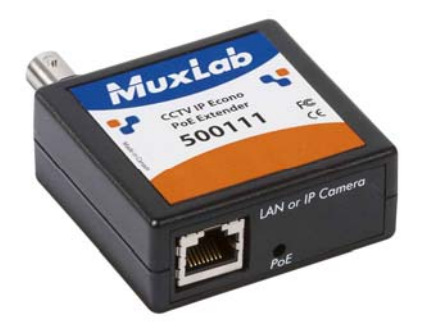

# **Digital Audio Converter, LPCM 500080Quick Installation Guide**

### **Overview**

The Digital Audio Converter, LPCM (500080) converts one LPCM-encoded coaxial (S/PDIF) or optical (TOSLink) digital audio signal to a standard left/right analog audio output, thereby allowing a digital audio source such as a DVD or CD player without RCA analog audio output to be connected to an audio-video receiver or TV.

### **Applications**

Applications include commercial and residential audio systems, boardroom systems, collaborative PC systems, and medical information systems.

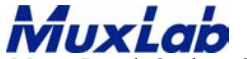

8495 Dalton Road, Mount Royal, Quebec, Canada. H4T 1V5 Tel: (514) 905-0588 Fax: (514) 905-0589 Toll Free (North America): (877) 689-5228 E-mail: videoease @muxlab.co m URL: www.muxlab.co m

© MuxLab Inc. 2012 94-000719-A SE-000719-A

## **Installation**

1. Identify the connectors on the Digital Audio Converter as indicated on the product panels.

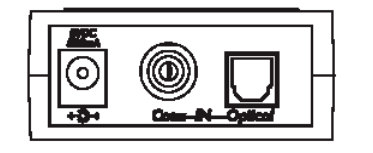

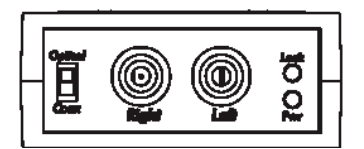

- 2. To install the Digital Audio Converter:
	- 3a. Connect the converter input to the digital audio source with an Optical (TOSLink) or 75-ohm coaxial (S/PDIF) cable.
	- 3b. Set the input switch to the appropriate signal.
	- 3c. Connect the converter output to the analog audio receiver with a stereo audio compliant cable.
- 3. Connect the 5 VDC power supply to the converter first, and then plug the power supply into an AC power outlet. If power is present, the green power LED of the Digital Audio Converter will be ON.

### **Note: Power-on the Digital Audio Converter only after all connections are made.**

- 4.Power-on the audio source and receiver and verify the image quality.
- 5.The following diagrams shows the final configuration.

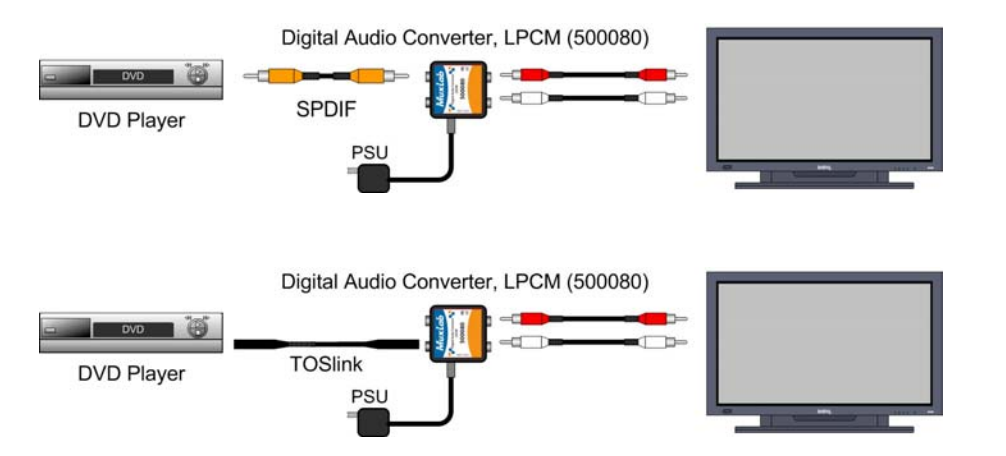

# **Troubleshooting**

The following table describes some of the symptoms, probable causes and possible solutions in regard to the installation of the Digital Audio Converter:

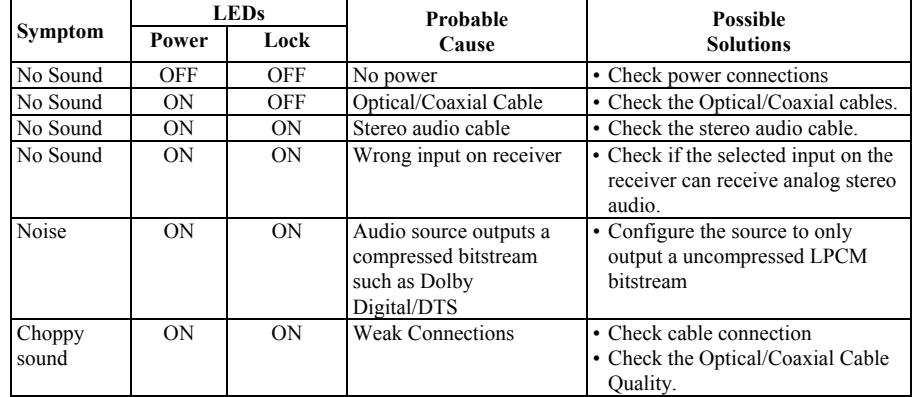

If you still cannot diagnose the problem, please call MuxLab Customer Technical Support at 877-689-5228 (toll-free in North America) or (+1) 514-905-0588 (International).